# **Návod na obsluhu Ovládacia jednotka**

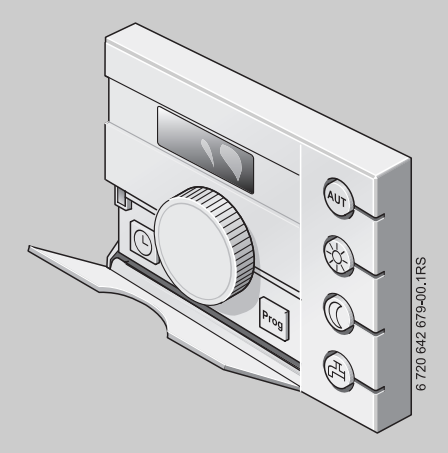

# **Logamatic EMS**

**Ovládacia jednotka RC25**

**Pre obsluhu**

**Pred obsluhou zariadenia si prosím pozorne prečítajte.**

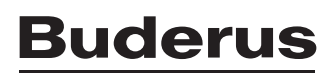

# **Prehl'ad ovládania**

#### **Legenda k obrázku:**

- 1 Ak chcete otvoriť kryt, potiahnite vľavo za úchyt
- **2** Otočný volič pre zmenu hodnôt a teplôt alebo pohyb v menu
- **3** Kolíkové tlačidlo
- **4** Displej

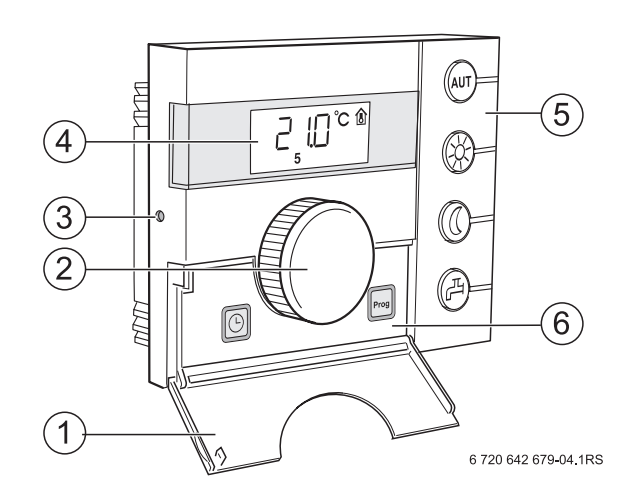

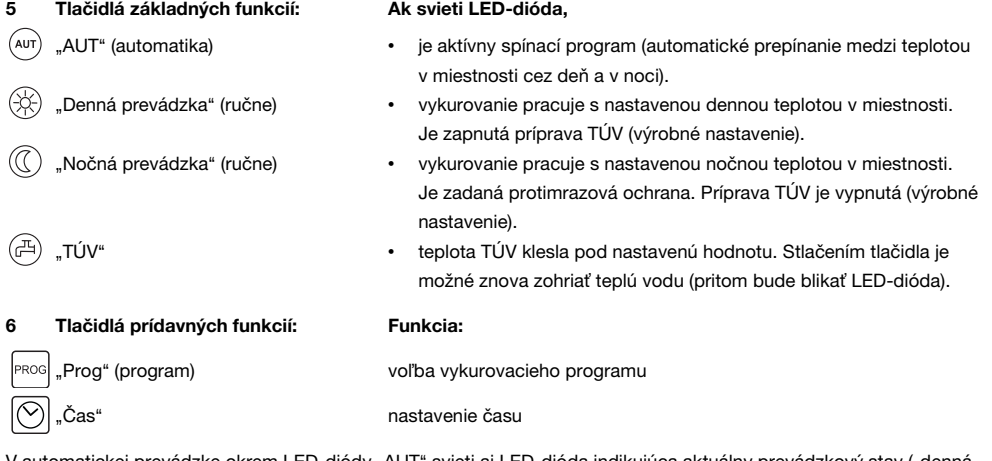

V automatickej prevádzke okrem LED-diódy "AUT" svieti aj LED-dióda indikujúca aktuálny prevádzkový stav ("denná prevádzka" alebo "nočná prevádzka"). Výnimka: V prípade vykurovacích kotlov s UBA svieti iba LED-dióda "AUT". V prípade vykurovacích kotlov s UBA nesvieti LED-dióda "TÚV".

# **Obsah**

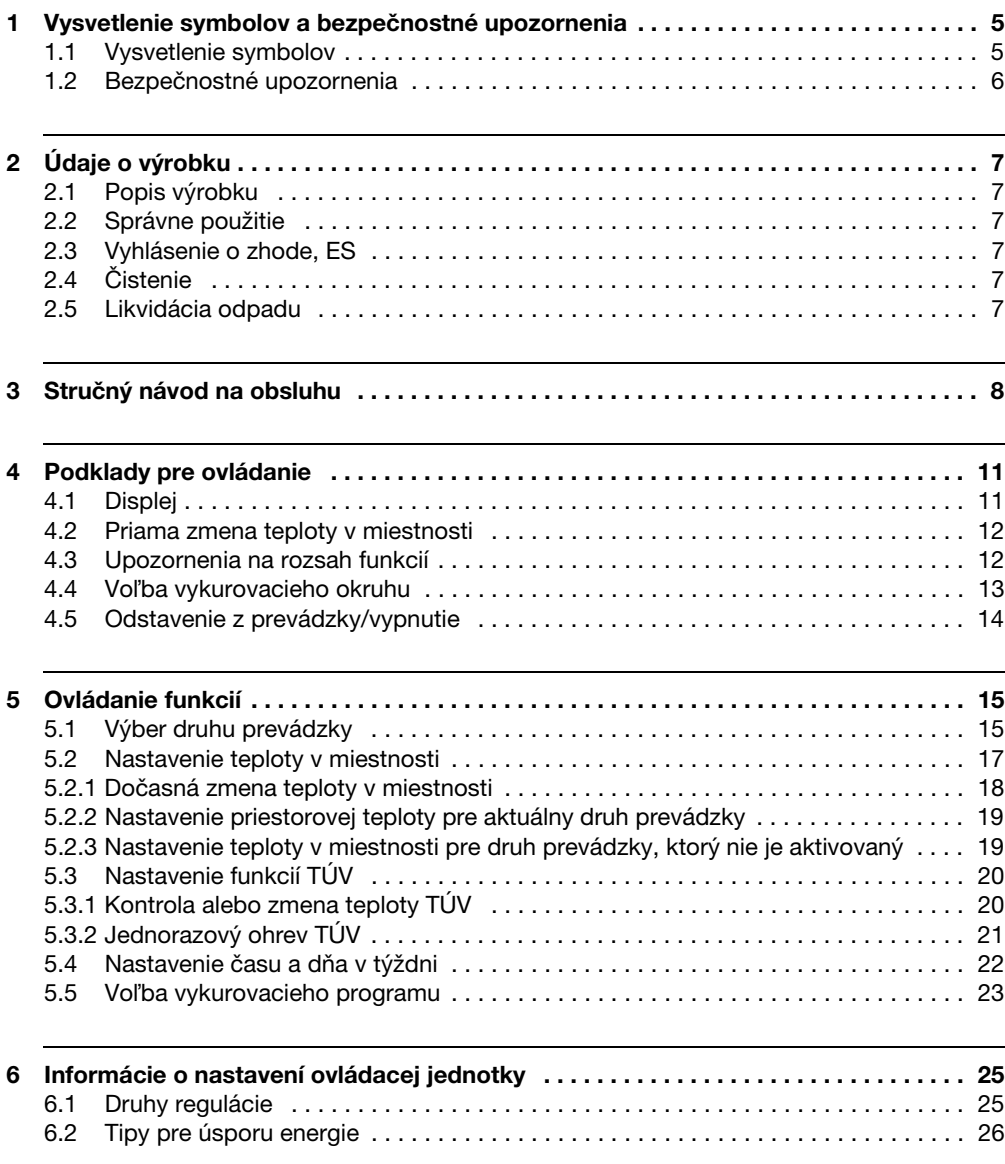

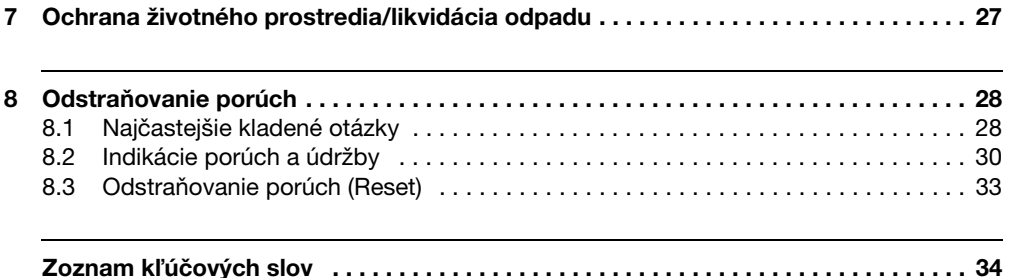

# <span id="page-4-0"></span>**1 Vysvetlenie symbolov a bezpečnostné upozornenia**

#### <span id="page-4-1"></span>**1.1 Vysvetlenie symbolov**

#### **Výstražné upozornenia**

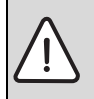

Výstražné upozornenia sú v texte označené výstražným trojuholníkom na šedom pozadí.

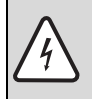

V prípade nebezpečenstva zásahu el. prúdom bude namiesto výkričníka v trojuholníku znázornený symbol blesku.

Výstražné výrazy uvedené na začiatku výstražného upozornenia označujú druh a intenzitu následkov v prípade nedodržania opatrení na odvrátenie nebezpečenstva.

- UPOZORNENIE znamená, že môže dôjsť k vecným škodám.
- POZOR znamená, že môže dôjsť k ľahkým až stredne ťažkým zraneniam osôb.
- VAROVANIE znamená, že môže dôjsť k ťažkým zraneniam.
- NEBEZPECENSTVO znamená, že môže dôjsť k život ohrozujúcim zraneniam.

#### **Dôležité informácie**

Dôležité informácie bez ohrozenia osôb alebo vecí sú označené symbolom uvedeným vedľa nich. Sú ohraničené čiarami nad a pod textom.

#### **Ďalšie symboly**

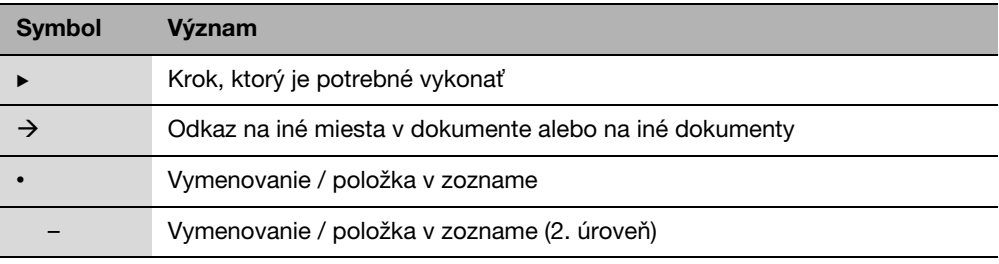

#### Tab. 1

### <span id="page-5-0"></span>**1.2 Bezpečnostné upozornenia**

#### **Inštalácia a uvedenie do prevádzky**

- ► Dodržujte inštrukcie uvedené v návode, aby ste zabezpečili bezchybnú funkciu zariadenia.
- ► Prístroj nechajte namontovať a uviesť do prevádzky iba autorizovanému servisnému technikovi.

#### **Nebezpečenstvo ohrozenia života elektrickým prúdom**

- $\triangleright$  Zabezpečte, aby elektrické prípojky zrealizovali iba špecializované firmy s oprávnením.
- Dodržuite schému pripojenia.
- ► Pred inštaláciou: Odpojte všetky póly napájacieho napätia. Zaistite zariadenie proti neúmyselnému opätovnému zapnutiu.
- $\blacktriangleright$  Zariadenie nemontujte vo vlhkých miestnostiach.
- ► Prístroj v žiadnom prípade nepripájajte do 230 V siete.

#### **Poškodenie prístroja v dôsledku chybnej obsluhy**

V dôsledku chybnej obsluhy môže dôjsť k poraneniu osôb a/alebo vzniku vecných škôd.

- ▶ Zabezpečte, aby deti nemohli bez dozoru ovládať prístroj ani sa s ním hrať.
- ► Zabezpečte, aby k prístroju mali prístup iba osoby, ktoré sú schopné ho riadne obsluhovať.

#### <span id="page-5-1"></span>**Varovanie: Nebezpečenstvo mrazu**

Ak nie je vykurovacie zariadenie v prevádzke, môže v prípade mrazu zamrznúť:

- B Vykurovacie zariadenie nechávajte stále zapnuté.
- ▶ Aktivujte protimrazovú ochranu.
- ▶ V prípade poruchy: Poruchu ihneď odstráňte.

# <span id="page-6-0"></span>**2 Údaje o výrobku**

### <span id="page-6-1"></span>**2.1 Popis výrobku**

Ovládacia jednotka Vám umožní jednoducho obsluhovať Vaše vykurovacie zariadenie od firmy Buderus pomocou systému manažmentu energií (EMS). Jednoduchým stlačením tlačidla môžete napr. kedykoľvek spustiť prípravu TÚV alebo môžete otočením otočného voliča zmeniť teplotu v celom byte. Termostatické ventily na vykurovacích telesách musíte prestaviť iba v prípade, že je v príslušnej miestnosti príliš chladno alebo príliš teplo. Automatika s nastaviteľným programom spínania sa stará o úspornú prevádzku tak, že zníži

teplotu v miestnosti v určité časy alebo úplne vypne kúrenie (nastaviteľný nočný pokles). Vykurovacie zariadenie sa bude regulovať tak, aby ste mohli dosiahnuť optimálny tepelný komfort pri minimálnej spotrebe energie.

### <span id="page-6-2"></span>**2.2 Správne použitie**

Ovládacia jednotka sa smie použiť výlučne na ovládanie a reguláciu vykurovacích zariadení od spoločnosti Buderus v rodinných domoch a bytovkách.

Vykurovací kotol musí byť vybavený systémom manažmentu energií EMS alebo UBA (Univerzálnou automatikou horáka). Odporúčame Vám prevádzkovať vykurovacie zariadenie vždy pomocou ovládacej jednotky (bez ovládacej jednotky je možná iba núdzová prevádzka).

### <span id="page-6-3"></span>**2.3 Vyhlásenie o zhode, ES**

Konštrukcia tohto výrobku a jeho správanie sa počas prevádzky zodpovedá príslušným európskym smerniciam ako aj doplňujúcim národným požiadavkám. Zhoda bola preukázaná označením CE. Vyhlásenie o zhode výrobku si môžete prečítať na internetovej stránke www.buderus.de/konfo alebo si ho vyžiadať v príslušnej pobočke firmy Buderus.

# <span id="page-6-4"></span>**2.4 Čistenie**

 $\triangleright$  Ovládaciu jednotku čistite len vlhkou handrou.

### <span id="page-6-5"></span>**2.5 Likvidácia odpadu**

- $\triangleright$  Obal zlikvidujte ekologicky.
- ► Pri výmene komponentov: Starý diel likvidujte v súlade s ochranou životného prostredia.

# <span id="page-7-0"></span>**3 Stručný návod na obsluhu**

#### **Nastavenie teplôt v miestnostiach (→ kapitol[a 5.2](#page-16-0), str[. 17\)](#page-16-0)**

Východzia situácia: Kryt je zatvorený.

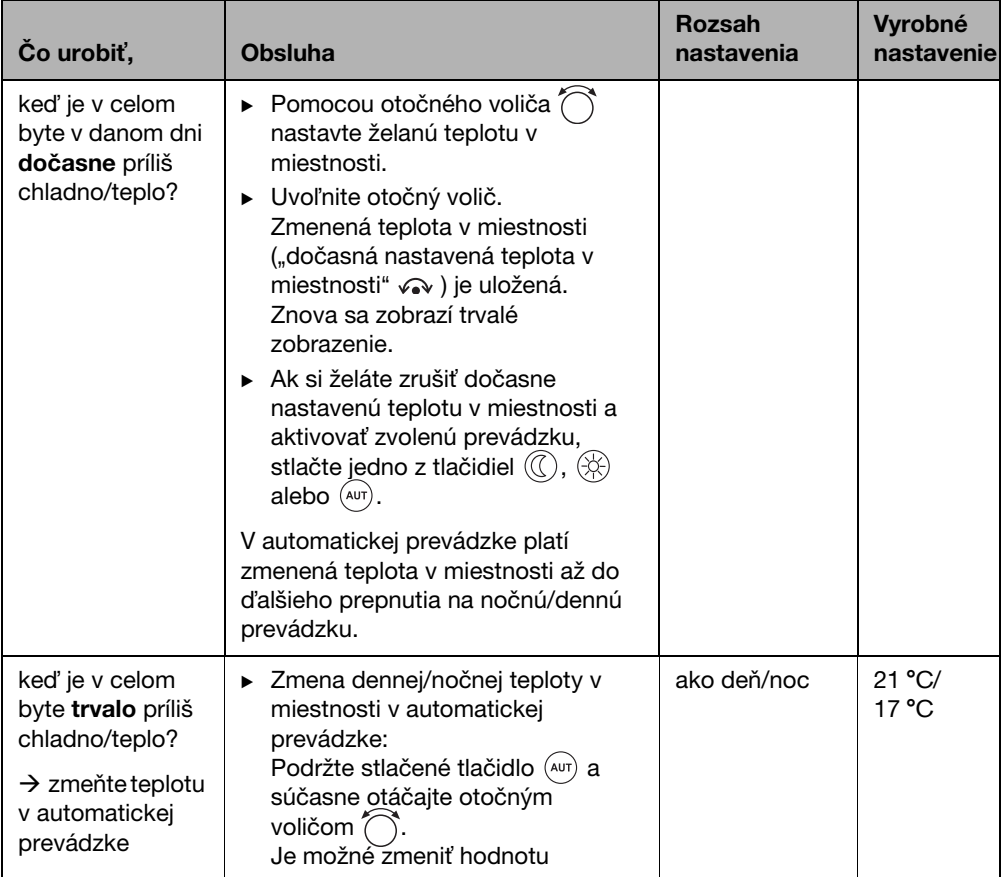

Tab. 2 Stručný návod na obsluhu *–* nastavenie teplôt

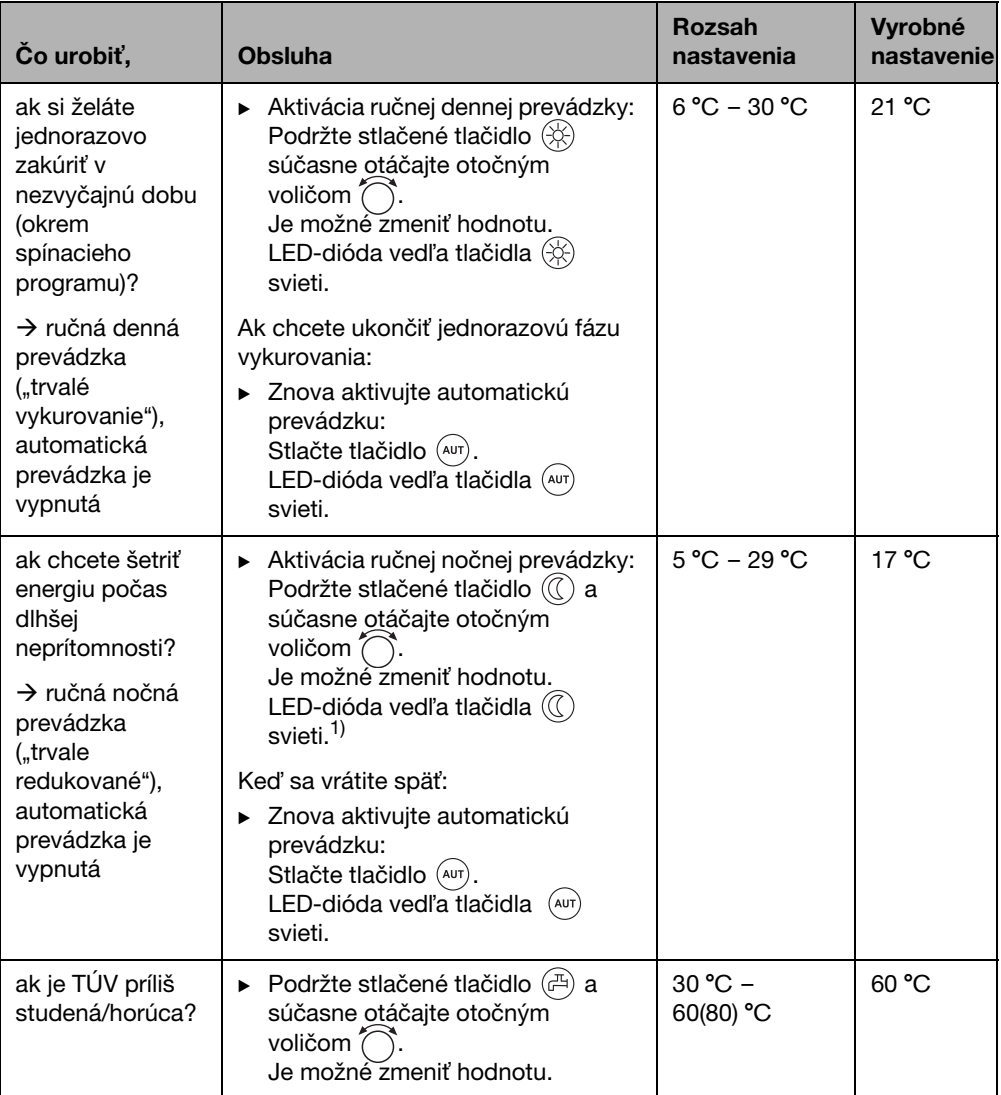

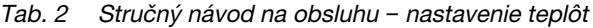

#### **Stručný návod na použitie – alšie funkcie**

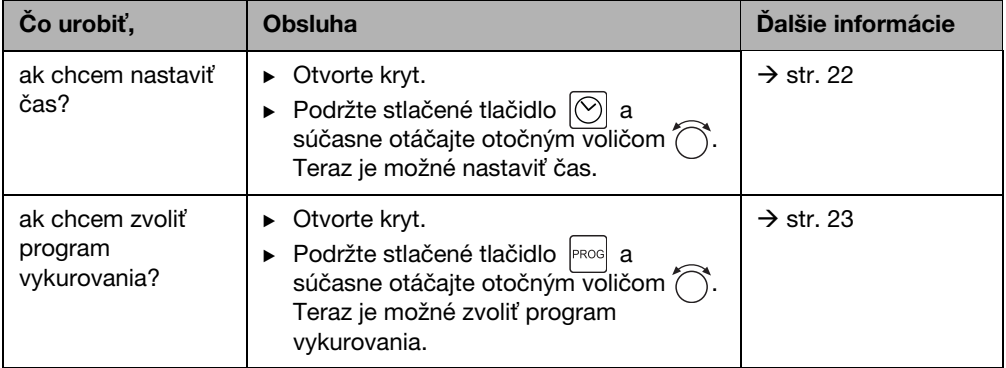

Tab. 3 Stručný návod na použitie - ďalšie funkcie

# <span id="page-10-0"></span>**4 Podklady pre ovládanie**

### <span id="page-10-1"></span>**4.1 Displej**

Na displeji sa zobrazujú nastavené a namerané hodnoty a teploty, napr. nameraná teplota v miestnosti (trvalé zobrazenie pri výrobnom nastavení)

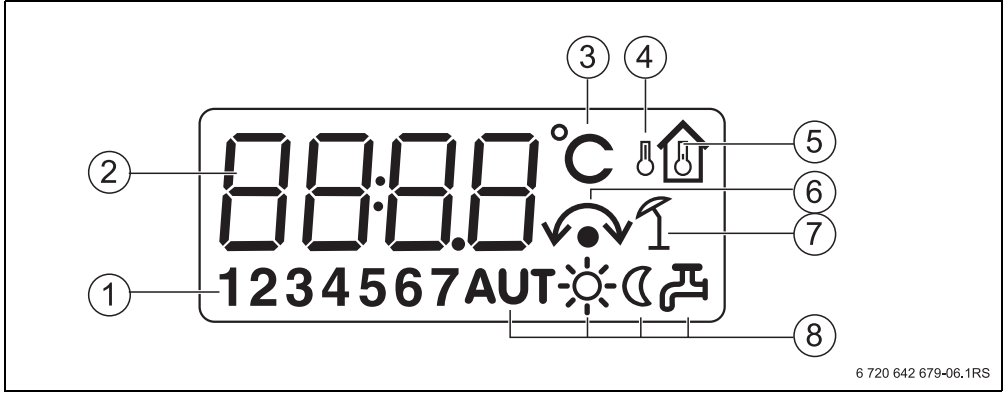

Obr. 1 Vysvetlivky k prvkom na displeji

- **1** Deň v týždni (1 = po, 2 = ut, ...  $7 =$  ne)
- **2** Nastavená alebo nameraná hodnota/teplota
- **3** Zobrazenie "teploty" v °C
- 4 Zobrazenie "vonkajšej teploty"
- **5** Zobrazenie "nameranej teploty v miestnosti"
- **6** Zobrazenie:
	- a) teraz je možné nastaviť teplotu v miestnosti alebo
	- b) teplota v miestnosti je dočasne zmenená
- **7** Zobrazenie "letnej prevádzky"
- **8** Symboly zobrazujúce prevádzkový stav

Ak sa pokúsite zmeniť nejakú hodnotu, ktorú nie je možné zmeniť, na displeji sa objavia štyri priečne čiary.

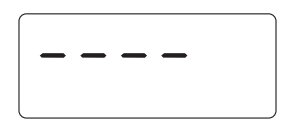

### <span id="page-11-0"></span>**4.2 Priama zmena teploty v miestnosti**

Ak je v byte celkovo príliš chladno alebo teplo, zvýšte alebo znížte teplotu v miestnosti pomocou otočného voliča a neprestavujte termostatické ventily.

- Pomocou otočného voliča $\bigcap$  nastavte želanú teplotu v miestnosti.
- Uvoľnite otočný volič. Zmenená teplota v miestnosti ("dočasná nastavená teplota v miesntosti"  $\sim$  ) je uložená. Znova sa zobrazí trvalé zobrazenie.

Ť

Dočasne zmenené nastavenie teploty zostane zachované dovtedy, kým nestlačíte jedno z tlačidiel  $(\mathbb{C}), (\hat{\%)}$  alebo kým nestlačíte  $(\stackrel{\text{aut}}{w})$  alebo kým sa nezmení druh prevádzky vykurovacieho zariadenia (napr. na nočnú prevádzku). Informácie o ďalších možnostiach zmeny teploty v mienosti nájdete v kapitole [5.2,](#page-16-0) str. [17](#page-16-0).

### <span id="page-11-1"></span>**4.3 Upozornenia na rozsah funkcií**

V tomto návode je popis maximálnych možných funkcií ovládacej jednotky. V závislosti od použitého vykurovacieho kotla a verzie automatiky spaľovania prípadne nie sú funkcie k dispozícii v plnom rozsahu. Upozornenia k tejto téme nájdete v príslušnej kapitole. V prípade ďalších otázok sa obráťte na Vašu kúrenársku firmu.

#### <span id="page-12-0"></span>**4.4 Voba vykurovacieho okruhu**

#### <span id="page-12-1"></span>**Čo je vykurovací okruh?**

Vykurovací okruh predstavuje okruh vykurovacej vody z vykurovacieho kotla cez vykurovacie telesá a späť. Na jeden vykurovací kotol je možné pripojiť viaceré vykurovacie okruhy ako napr. vykurovací okruh pre vykurovacie telesá a alší vykurovací okruh pre podlahové vykurovanie. Vykurovacie telesá sú pritom prevádzkované pri vyššej teplote výstupu ako podlahové vykurovanie. Teplota výstupu je teplota vykurovacej vody, ktorú vyrobí vykurovací kotol a ktorá je napájaná do výstupu vykurovacieho okruhu.

Ovládaciu jednotku je možné pripojiť k systému manažmentu energií (EMS) dvoma spôsobmi:

- Ako jedinú ovládaciu jednotku v systéme (výrobné nastavenie): Ovládacia jednotka sa nainštaluje do obytnej miestnosti alebo na vykurovací kotol. Príklad: Rodinný dom s jedným vykurovacím okruhom.
- Ako diaľkové ovládanie pre vykurovací okruh: $^{1)}$ Ovládacia jednotka RC25 sa prevádzkuje spolu s nadradenou ovládacou jednotkou (napr. RC35). Ovládacia jednotka RC35 sa inštaluje buď v obytnej miestnosti alebo na vykurovací kotol a reguluje jeden vykurovací okruh (napr. okruh v hlavnom byte). Ovládacia jednotka RC25 zaznamenáva teplotu v miestnosti v druhom (menšom) byte a reguluje tento druhý vykurovací okruh. Základné nastavenia vykurovacieho zariadenia sa vykonávajú pomocou RC35, pričom tieto sú týmto k dispozícii aj pre vykurovací okruh s ovládacou jednotkou RC25.

Príklady: Podlahové vykurovanie na jednom podlaží, vykurovacie telesá na ďalšom alebo byt v kombinácii s oddelenou obytnou časťou alebo ordináciou.

<sup>1)</sup> V prípade prevádzky vo vykurovacom kotle s UBA nie je možné.

**4**

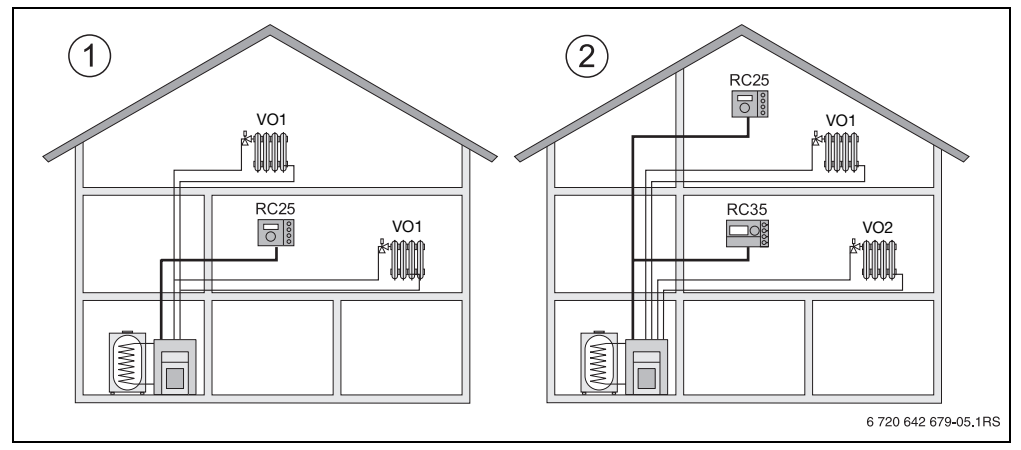

Obr. 2 Možnosti vykurovacieho zariadenia s jedným alebo dvoma vykurovacími okruhmi

- **1** Jedna ovládacia jednotka ovláda jeden vykurovací okruh.
- 2 Každý vykurovací okruh je vybavený jednou ovládacou jednotkou/diaľkovým ovládaním.

### <span id="page-13-0"></span>**4.5 Odstavenie z prevádzky/vypnutie**

Ovládacia jednotka RC35 je elektricky napájaná z vykurovacieho zariadenia a je vždy zapnutá. Vykurovacie zariadenie sa vypne iba napr. za účelom vykonania údržby.

 $\blacktriangleright$  Ak chcete zapnúť alebo vypnúť vykurovacie zariadenie: Prepnite dvojpolohový prepínač na ovládacej jednotke kotla do polohy **1** (zap) alebo **0** (vyp).

Po vypnutí alebo výpadku elektrického prúdu zostane dátum a čas zachovaný ešte po dobu niekoľkých hodín. Všetky ostatné nastavenia zostanú natrvalo zachované.

# <span id="page-14-0"></span>**5 Ovládanie funkcií**

V tejto kapitole je popis, ako je možné zmeniť teplotu v miestnosti a teploty TÚV. Funkcie ovládate stlačením tlačidla na pravej strane alebo za krytom ovládacej jednotky a otáčaním otočného voliča.

### <span id="page-14-1"></span>**5.1 Výber druhu prevádzky**

Ovládaciu jednotku môžete prevádzkovať dvoma spôsobmi:

- v automatickej prevádzke
- v ručnej prevádzke

Prevádzkový režim môžete aktivovať priamo stlačením príslušného tlačidla.

| Prevádzkový režim                     | <b>Stlačte</b><br>tlačidlo | <b>Vysvetlivky</b>                                                                                                    |
|---------------------------------------|----------------------------|----------------------------------------------------------------------------------------------------|
| Automatika<br>(odporúčané nastavenie) | (AUT)                      | Spínací program je aktívny. V nastavený čas (spínací<br>bod) sa automaticky prepne denná a nočná<br>prevádzka. <sup>1)</sup> V noci bude prevádzka so zníženou<br>teplotou v miestnosti (výrobné nastavenie, možné je<br>aj vypnutie cez noc). |
|                                       |                            | Príprava TÚV je cez deň zapnutá a v noci vypnutá<br>(výrobné nastavenie).                                                                                                    |
|                                       |                            | LED dióda tlačidla automatickej prevádzky svieti,<br>okrem toho svieti v závislosti od aktuálneho stavu aj<br>LED dióda dennej alebo nočnej prevádzky.                                                                                         |

Tab. 4 Vysvetlivky k prevádzkovým režimom

**5**

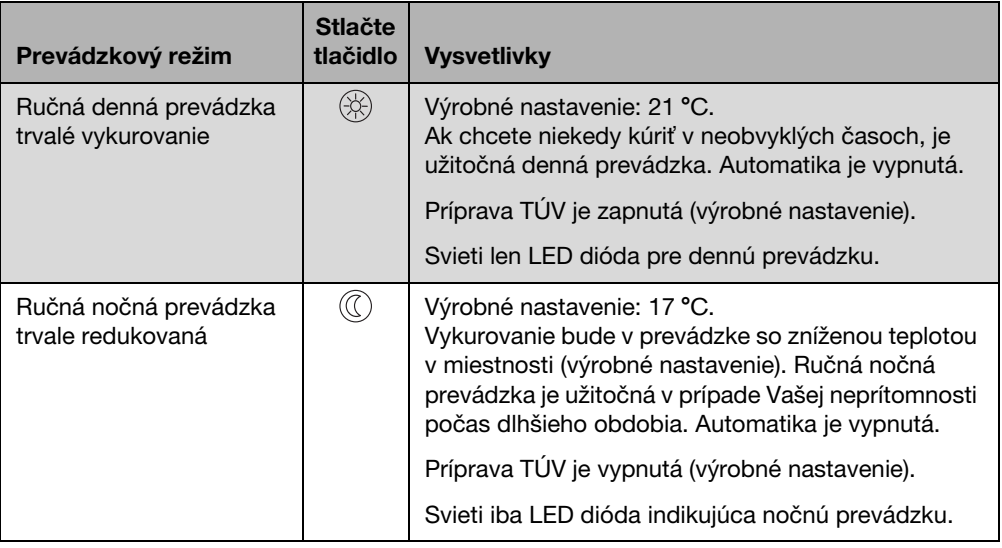

Tab. 4 Vysvetlivky k prevádzkovým režimom

1) Automatická denná a nočná prevádzka zodpovedá ručnej dennej a nočnej prevádzke. Rozdiel je iba v automatickom prepnutí.

i

V prípade regulácie vykurovacieho zariadenia podľa vonkajšej teploty  $\rightarrow$  kapitol[a 6.1](#page-24-1), str[. 25\)](#page-24-1): Počas prechodného obdobia na jar a na jeseň sa môže stať, že je Vám v byte chladnejšie, hoci vykurovacie zariadenie na základe vonkajšej teploty pracuje v režime letnej prevádzky (len príprava TÚV). V prípade, že si želáte vykurovať iba v určité hodiny, zvoľte ručný režim prevádzky.

#### <span id="page-16-0"></span>**5.2 Nastavenie teploty v miestnosti**

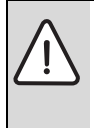

**UPOZORNENIE:** Poškodenie zariadenia vplyvom mrazu! Pri nastavení nižších teplôt v miestnosti ako 10 °C môže dôjsť až k takému vychladnutiu miestností, že napr. rúry uložené vo vonkajších stenách môžu v prípade mrazu zamrznúť.

► Nastavte vyššie teploty v miestnosti ako 10 °C.

V princípe môžete nastavovať teplotu v miestnosti pomocou otočného voliča. Toto je možné vykonať troma rôznymi spôsobmi:

- Dočasne zmeňte priestorovú teplotu. Zmenené nastavenie zostane zachované dovtedy, kým sa vo vykurovacom zariadení nezmení druh prevádzky (napr. na nočnú prevádzku).
- Zmeňte teplotu v miestnosti pre aktuálny prevádzkový režim (napr. automatická denná prevádzka). Zmenené nastavenie bude odteraz platiť pre automatickú dennú prevádzku.
- Zmeňte priestorovú teplotu pre neaktuálny druh prevádzky (napr. počas dňa na teplotu v miestnosti cez noc). Zmenené nastavenie odteraz bude platiť pre tento druh prevádzky.

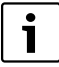

Ako stále zobrazenie sa štandardne zobrazuje nameraná teplota v miestnosti. Váš kúrenár môže nastaviť aj iné stále zobrazenie.

#### <span id="page-17-0"></span>**5.2.1 Dočasná zmena teploty v miestnosti**

Zariadenie pracuje v automatickom alebo ručnom režime a chceli by ste dočasne zmeniť priestorovú teplotu. ("dočasná nastavená teplota v miestnosti"). Dočasná nastavená teplota v miestnosti sa zobrazuje symbolom  $\sqrt{\ }$ .

Pri použití ovládacej jednotky RC30 táto funkcia nie je podporovaná. Namiesto toho využite ručnú prevádzku  $\rightarrow$  kapitola [5.1,](#page-14-1) str. [15](#page-14-1)).

Východzia situácia: Kryt je zatvorený.

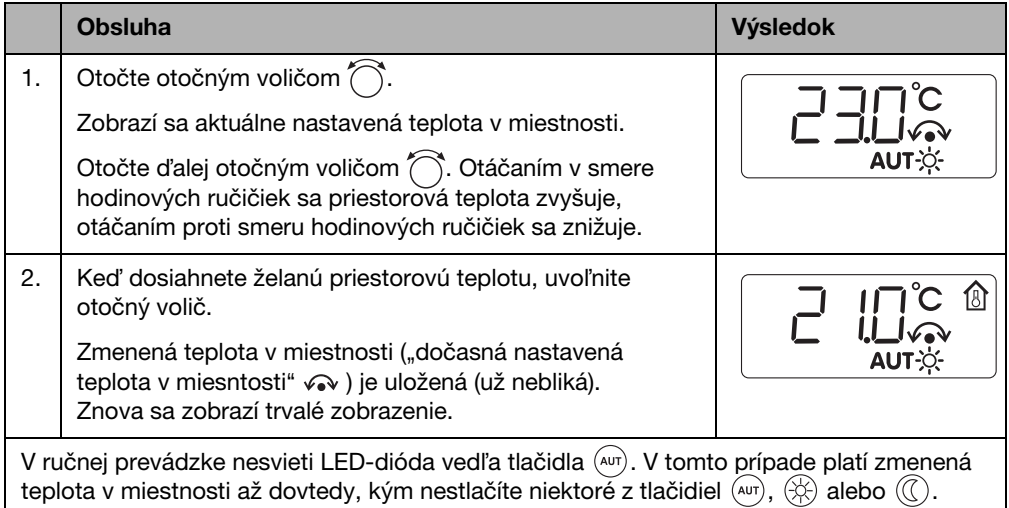

#### **Ukončenie dočasnej zmeny teploty v miestnosti**

- $\blacktriangleright$  Návrat k automatickej prevádzke: Stlačte tlačidlo  $(ATT)$ . Automatický program používa zvyčajne nastavené teploty pre dennú a nočnú prevádzku.
- $\blacktriangleright$  Návrat k ručnej prevádzke: Stlačte jedno z tlačidiel  $\langle x \rangle$  alebo  $\langle \hat{p} \rangle$ . Použijú sa zvyčajne nastavené teploty pre dennú a nočnú prevádzku.

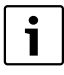

Ak je pri použití ovládacej jednotky RC35 (ovládacia jednotka RC25 ako diaľkové ovládanie) aktívna prevádzka "dovolenka", je možné na ovládacej jednotke RC25 prestaviť hodnotu pre prevádzku "dovolenka" a nie dočasnú nastavenú teplotu v miestnosti.

#### <span id="page-18-0"></span>**5.2.2 Nastavenie priestorovej teploty pre aktuálny druh prevádzky**

Nastavenie priestorovej teploty platí pre aktívnu vykurovaciu prevádzku, tzn. pre dennú alebo nočnú prevádzku. Práve aktívnu vykurovaciu prevádzku rozoznáte podľa jednotlivej svietiacej LED diódy s príslušným symbolom. Momentálne zariadenie pracuje v automatickej prevádzke a chcete zmeniť teplotu v miestnosti.

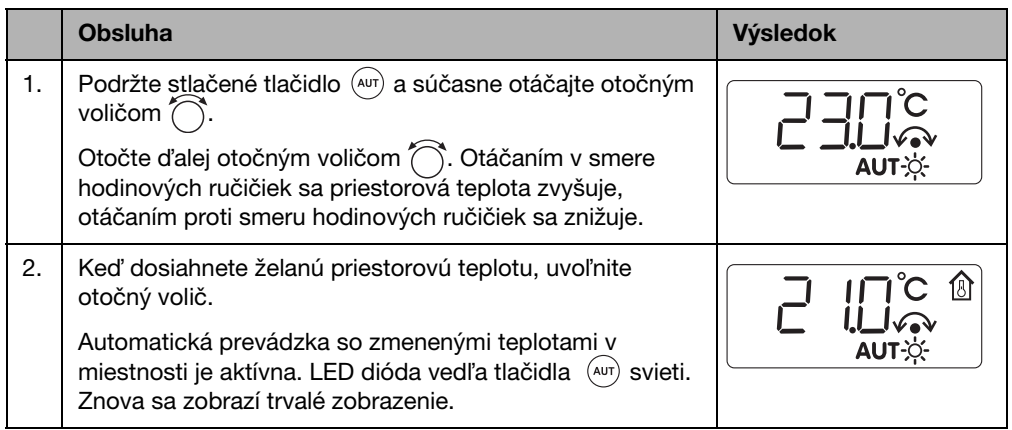

#### <span id="page-18-1"></span>**5.2.3 Nastavenie teploty v miestnosti pre druh prevádzky, ktorý nie je aktivovaný**

Teplotu v miestnosti môžete nastaviť aj pre druh prevádzky, ktorý práve nie je aktivovaný. Vykurovacie zariadenie momentálne pracuje napr. v režime "deň" a chceli by ste zmeniť nastavenú nočnú teplotu.

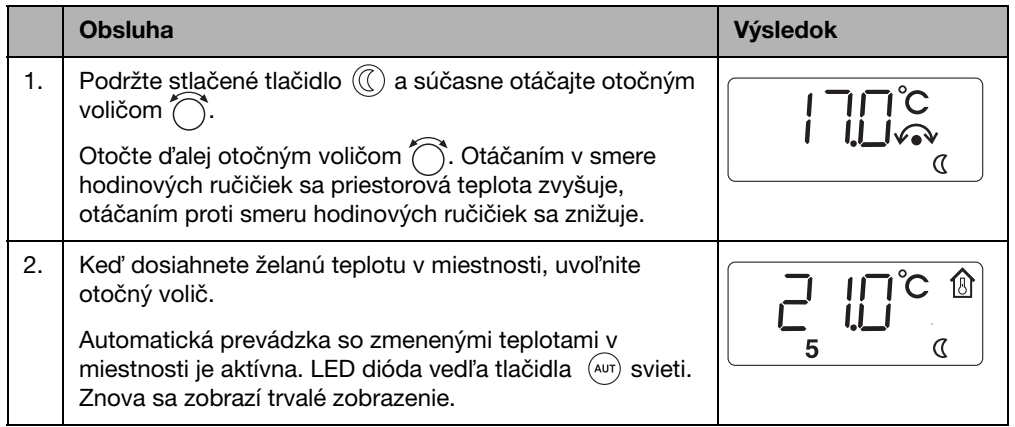

# <span id="page-19-0"></span>**5.3 Nastavenie funkcií TÚV**

#### **Pri teplotách TÚV vyšších ako 60 °C vzniká nebezpečenstvo obarenia!**

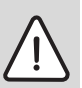

**VAROVANIE:** Nebezpečenstvo obarenia!

Od výroby nastavená teplota TÚV je 60 °C. Pri nastavení vyšších teplôt a po tepelnej dezinfekcii vzniká na miestach odberu TÚV nebezpečenstvo obarenia.

► Pri nastaveniach na vyššie teploty ako 60 °C alebo po tepelnej dezinfekcii púšťajte len zmiešanú TÚV.

Ovládacia jednotka Vám poskytuje možnosť hospodárne zohriať aj TÚV. Nastavenie závisí od toho, ako je nainštalovaná ovládacia jednotka ( $\rightarrow$  [6.1](#page-24-1), str[. 25\)](#page-24-1):

- Ak ovládacia jednotka RC25 pracuje ako jediná ovládacia jednotka v systéme, začne sa TÚV automaticky pripravovať 30 minút pred začiatkom dennej prevádzky vykurovacieho programu. V nočnej prevádzke sa TÚV nezohrieva. Za účelom zabezpečenia stáleho napájania odberných miest TÚV sa dvakrát za hodinu spustí cirkulačné čerpadlo na tri minúty<sup>1)</sup>. Maximálne je možné nastaviť teplotu TÚV na 60 °C (= výrobné nastavenie).
- Ak je ovládacia jednotka RC25 nainštalovaná ako diaľkové ovládanie pre jeden vykurovací okruh2), príprava TÚV a prevádzka cirkulačného čerpadla pre celé vykurovacie zariadenie sa nastavuje pomocou nadradenej ovládacej jednotky (napr. RC30/RC35). Nastavenú teplotu TÚV je možné zmeniť pomocou ovládacej jednotky RC30/RC35 alebo ovládacej jednotky RC25, platí však rozsah nastavenia ovládacej jednotky RC30/RC35 (max. 80 ˚C).

#### <span id="page-19-1"></span>**5.3.1 Kontrola alebo zmena teploty TÚV**

Východzia situácia: Kryt je zatvorený.

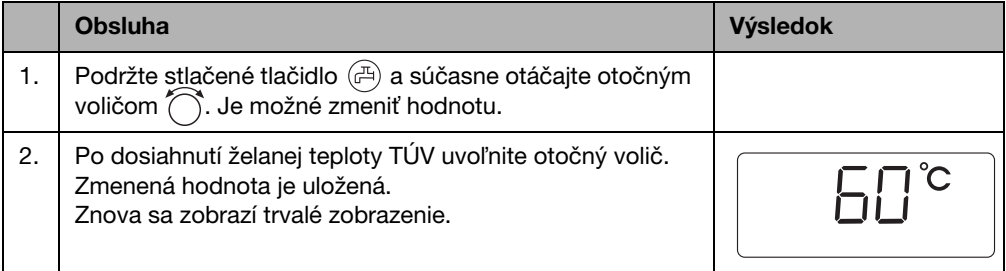

<sup>1)</sup> Funkcia závisí od použitého vykurovacieho kotla

<sup>2)</sup> Funkcia nie je možná v prípade vykurovacích kotlov s UBA.

#### <span id="page-20-0"></span>**5.3.2 Jednorazový ohrev TÚV1)**

Za účelom úspory energie sa voda znova automaticky zohrieva počas dennej prevádzky až po tom, ako teplota klesne o 5 °C pod nastavenú teplotu TÚV.

Ak potrebujete večer alebo mimo nastavených denných prevádzkových časov väčšie množstvo horúcej vody, môžete zohriať TÚV.

Východzia situácia: Kryt je zatvorený.

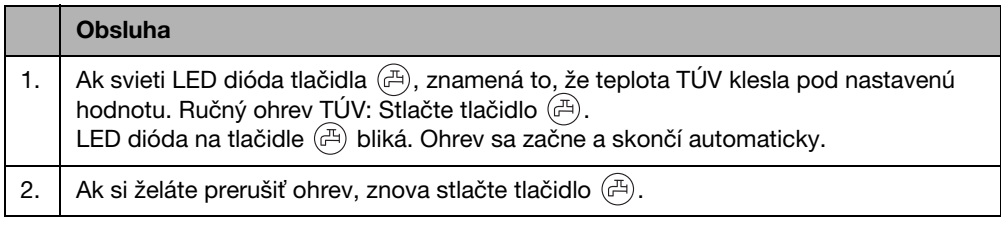

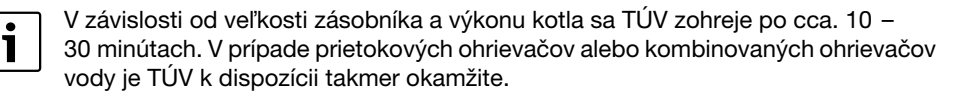

<sup>1)</sup> Funkcia nie je možná v prípade vykurovacích kotlov s UBA.

### <span id="page-21-0"></span>**5.4 Nastavenie času a dňa v týždni**

Vaše vykurovacie zariadenie potrebuje pre správnu funkciu údaj o presnom čase a dni v týždni. Oba tieto údaje môžete znova nastaviť pomocou ovládacej jednotky napr. po dlhšom výpadku el. prúdu (hodiny budú pracovať po výpadku el. prúdu ešte niekoľko hodín).

Ak je ovládacia jednotka RC25 priradená ako diaľkové ovládanie k ovládacej jednotke RC30/ RC35, je možné nastaviť čas a deň v týždni iba pomocou ovládacej jednotky RC30/RC35. Ovládacia jednotka RC25 prevezme nastavenie z ovládacej jednotky RC30/RC35.

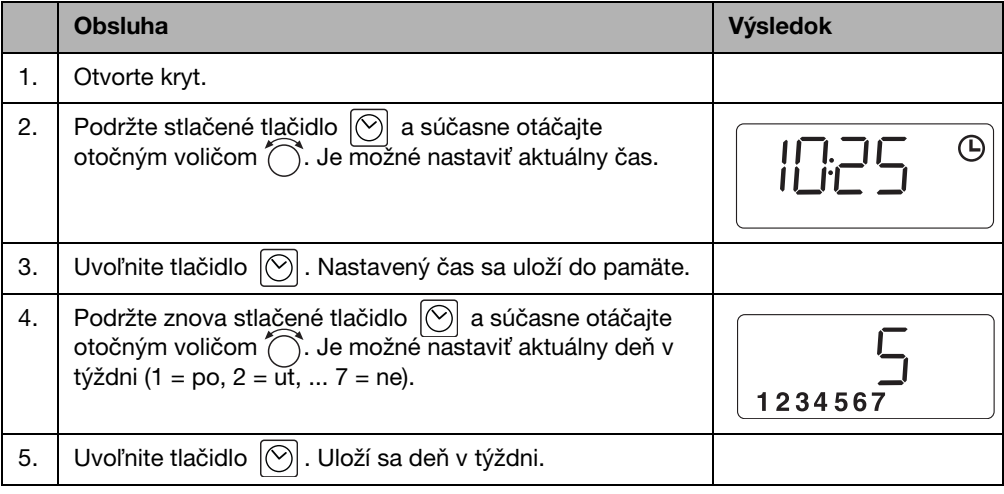

#### <span id="page-22-0"></span>**5.5 Voba vykurovacieho programu**

Automatika sa stará o automatické prepínanie medzi dennou a nočnou prevádzkou v stanovené časy. Od výroby je nastavených 21 °C alebo 17 °C pre dennú alebo nočnú prevádzku.

Skôr než si zvolíte vykurovací program, tak si prosím premyslite:

- O ktorej hodine má byť ráno teplo? Je tento čas závislý od dňa v týždni?
- Existujú také dni, počas ktorých nechcete cez deň vykurovať?
- Od ktorej hodiny už nepotrebujete večer vykurovať? Aj toto môže závisieť od dňa v týždni.

Ak je ovládacia jednotka RC25 nainštalovaná ako diaľkové ovládanie k ovládacej jednotke RC30/RC35, je možné použiť vykurovacie programy z RC30/RC35 v ovládacej jednotke RC25 (tzv. "vlastný program",  $\rightarrow$  tab. [5](#page-23-0), str. [24](#page-23-0)).

Ovládacia jednotka je vybavená ôsmymi rôznymi vykurovacími programami. Prehľad prednastavených časov vykurovacích programov nájdete v tab[. 5,](#page-23-0) str. [24](#page-23-0).

Preverte si prosím, ktorý vykurovací program najviac zodpovedá Vašim potrebám, aby ste tak dosiahli optimálnu tepelnú pohodu a úsporu energie. Majte pritom na zreteli predovšetkým počet a čas momentov spínania v dennej a nočnej prevádzke. Od výroby je prednastavený program **Pr1** (program "rodina").

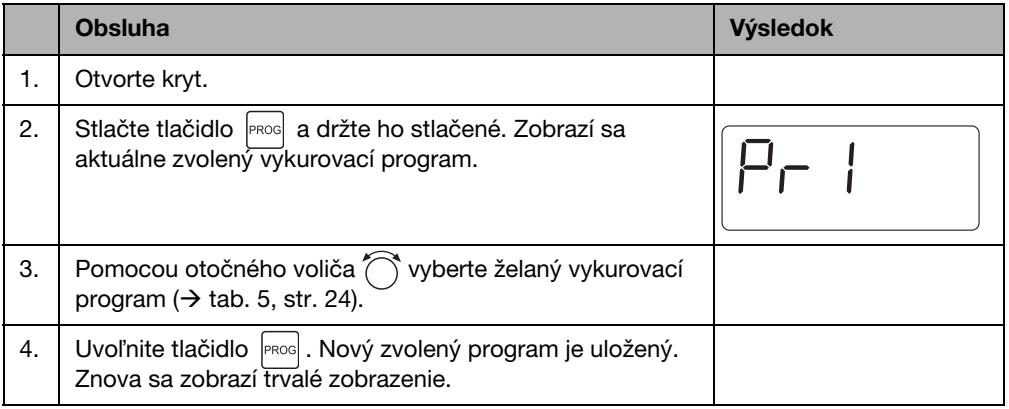

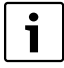

Zvolený vykurovací program je účinný len vtedy, keď je nastavená automatická prevádzka  $(\rightarrow$  kapitola [5.1,](#page-14-1) str. [15](#page-14-1)).

#### <span id="page-23-2"></span>**Momenty zapínania a vypínania vykurovacích programov**

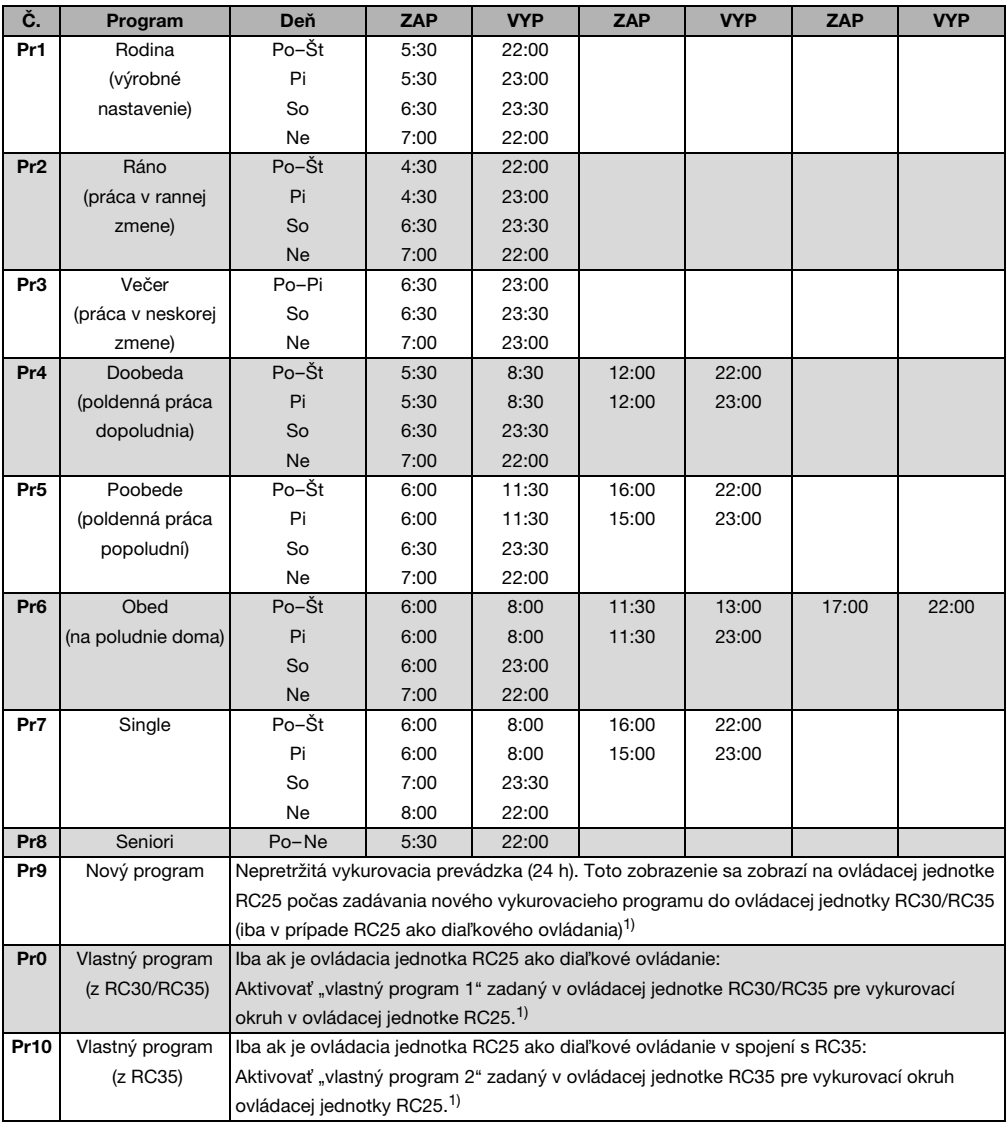

<span id="page-23-1"></span><span id="page-23-0"></span>Tab. 5 Vykurovacie programy (ZAP = denná prevádzka, VYP = nočná prevádzka)

1) Funkcia nie je možná v prípade vykurovacích kotlov s UBA.

# <span id="page-24-0"></span>**6 Informácie o nastavení ovládacej jednotky**

### <span id="page-24-1"></span>**6.1 Druhy regulácie**

Regulácia vykurovania môže pracovať v troch režimoch. V závislosti od Vašich požiadaviek servisný technik vyberie a nastaví jednu z nich:

#### <span id="page-24-2"></span>**Regulácia podľa teploty v miestnosti:**

V prípade tohto druhu regulácie je nutné namontovať ovládaciu jednotku do miestnosti reprezentujúcej celý byt. Ovládacia jednotka bude merať teplotu v tejto "referenčnej miestnosti". Teplota výstupu sa bude regulovať v závislosti od nastavenej a nameranej teploty v miestnosti. Z tohto dôvodu sa prejavia cudzie vplyvy teploty v referenčnej miestnosti (napr. otvorené okno, slnečné žiarenie alebo teplo z krbu) na celý byt.

Pomocou ovládacej jednotky nastavte priestorovú teplotu v byte príp. v referenčnej miestnosti. Vyššie alebo nižšie teploty v ostatných miestnostiach dosiahnete nastavením termostatických ventilov.

#### <span id="page-24-3"></span>**Regulácia podľa vonkajšej teploty**

Vykurovacia krivka pevne stanovuje teplotu vykurovacej vody vo vykurovacom kotle. Je možné zvoliť, či bude túto vykurovaciu krivku ovplyvňovať výlučne vonkajšia teplota alebo bude mať na vykurovaciu krivku vplyv aj teplota v referenčnej miestnosti.

**Regulácia iba podľa vonkajšej teploty:** 

Vonkajšia teplota sa meria pomocou snímača teploty. Výška teploty výstupu sa vypočítava výhradne z vonkajšej teploty pomocou nastavenej vykurovacej krivky. Na ovládacej jednotke môžete nastaviť priestorovú teplotu v celom byte (vykurovacia krivka sa tým posunie nahor alebo nadol). Termostatické ventily musíte nastaviť v každej miestnosti tak, aby bola dosiahnutá želaná priestorová teplota.

#### • Regulácia podľa vonkajšej teploty s vplyvom teploty miestnosti:

Pri tomto druhu regulácie výstupná teplota v prvom rade závisí od vonkajšej teploty, avšak Váš kúrenár ju prispôsobí v rámci nastaviteľného rozsahu teploty v miestnosti.

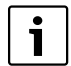

Pre **reguláciu podľa priestorovej teploty** a reguláciu podľa vonkajšej teploty s **vplyvom teploty v miestnosti** platí:

Termostatické ventily v "referenčnej miestnosti" (miestnosť, v ktorej je namontovaná ovládacia jednotka) **musia byť úplne otvorené**! Teplota výstupu sa bude regulovať v závislosti od nameranej teploty v tejto miestnosti. Nesmie byť obmedzená privretými termostatickými ventilmi.

#### <span id="page-25-0"></span>**6.2 Tipy pre úsporu energie**

- Môžete ušetriť cca. 6 % nákladov na vykurovanie tým, že cez deň znížite teplotu v miestnosti o 1 °C.
- Vykurujte iba vtedy, keď potrebujete teplo. Používajte spínacie programy pre automatický nočný pokles.
- Správne vetraite: Okná otvorte dokorán na niekoľko minút namiesto toho, aby ste ich nechávali stále pootvorené.
- Počas vetrania zatvorte termostatické ventily.
- Uistite sa, že sú Vaše okná a dvere utesnené.
- Pred vykurovacie telesá neumiestňujte žiadne veľké predmety, ako napr. pohovku (min. odstup 50 cm). V opačnom prípade nebude môcť zohriaty vzduch cirkulovať a vyhrievať miestnosť.
- $\bullet~$  Energiu môžete šetriť aj pri príprave TÚV: Porovnajte časy, kedy majú byť miestnosti vykúrené s tými, kedy potrebujete TÚV. V prípade potreby použite samostatný spínací program pre prípravu TÚV.
- Raz za rok dajte Vášmu servisnému technikovi vykonať údržbu Vášho vykurovacieho zariadenia.

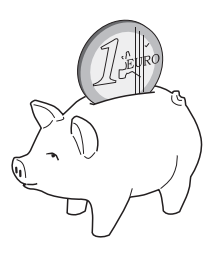

# <span id="page-26-0"></span>**7 Ochrana životného prostredia/likvidácia odpadu**

Ochrana životného prostredia je základné podnikové pravidlo spoločnosti Buderus zo skupiny Bosch.

Kvalita výrobkov, hospodárnosť a ochrana životného prostredia sú pre nás rovnako dôležité ciele. Zákony a predpisy o ochrane životného prostredia sa prísne dodržiavajú. Za účelom ochrany životného prostredia používame najlepšiu techniku a materiály pri zohľadnení aspektov hospodárnosti.

#### **Balenie**

Čo sa týka balenia, v jednotlivých krajinách sa zúčastňujeme na systémoch opätovného zhodnocovania odpadov, ktoré zaisťujú optimálnu recykláciu.

Všetky použité obalové materiály sú ekologické a je ich možné recyklovať.

#### <span id="page-26-1"></span>**Staré zariadenie**

Staré zariadenia obsahujú materiály, ktoré je potrebné odovzdať na recykláciu. Montážne celky je možné ľahko oddeliť a plasty sú označené. Preto je možné rôzne konštrukčné celky roztriediť a odovzdať ich na recykláciu alebo likvidáciu.

# <span id="page-27-0"></span>**8 Odstraňovanie porúch**

V tejto kapitole nájdete časté otázky a odpovede týkajúce sa Vášho vykurovacieho zariadenia. Tak budete môcť často sami odstrániť zdanlivé poruchy. Na konci kapitoly sú v tabuľke uvedené poruchy a pomoc pri ich odstraňovaní.

## <span id="page-27-1"></span>**8.1 Najčastejšie kladené otázky**

#### *Prečo nastavujem teplotu v miestnosti, hoci sa táto nemeria?*

Keď nastavíte teplotu v miestnosti, hoci sa teplota v miestnosti v prípade regulácie podľa vonkajšej teploty nemeria, zmeníte tým vykurovaciu krivku. Tým sa zmení aj teplota v miestnosti, pretože sa zmení teplota vykurovacej vody a tým aj teplota vykurovacích telies.

#### <span id="page-27-2"></span>*Prečo nesúhlasí teplota v miestnosti meraná samostatným teplomerom s nastavenou teplotou v miestnosti?*

Na teplotu v miestnosti majú vplyv rôzne veličiny. Ak je ovládacia jednotka RC25 pripevnená na chladnej stene, je ovplyvňovaná chladom steny. Ak je pripevnená na teplom mieste v miestnosti, napr. v blízkosti kozubu, bude ovplyvňovaná jeho teplom. Preto môže byť na samostatnom teplomeri nameraná iná priestorová teplota ako bola nastavená na ovládacej jednotke RC25. Ak by ste chceli porovnať nameranú teplotu v miestnosti s nameranými hodnotami iného teplomera, je dôležité nasledujúce:

- Samostatný teplomer a priestorový termostat sa musia nachádzať blízko seba.
- Samostatný teplomer musí byť presný.
- Pri porovnávaní nemerajte teplotu v miestnosti počas fázy rozkúrenia vykurovacieho zariadenia, pretože oba prístroje môžu reagovať na zmenu teploty rôzne rýchlo.

Ak ste tieto body dodržali a napriek tomu ste zistili odchýlky, môžete vykonať kalibráciu zobrazenia teploty v miestnosti  $(\rightarrow$  str[. 17\)](#page-16-0).

#### <span id="page-27-3"></span>*Prečo bývajú pri vyšších vonkajších teplotách vykurovacie telesá príliš teplé?*

Keď máte vykurovacie zariadenie s jedným vykurovacím okruhom bez zmiešavacieho ventilu (vykurovací okruh 1), je to normálne. Čerpadlo sa zapne až vtedy, keď vykurovací kotol dosiahne určitú teplotu výstupu. Keď je teplota výstupu vyššia ako je potrebné na základe vonkajšej teploty, môžu byť vykurovacie telesá na krátku dobu teplejšie. Regulácia vykurovania tento stav rozpozná a po krátkom čase príslušne zareaguje. Nechajte termostatické ventily vykurovacích telies nemenne otvorené a počkajte, kým sa nedosiahne nastavená teplota v miestnosti. Vykurovacie telesá sa môžu za určitých okolností krátkodobo zohriať aj počas letnej prevádzky: Čerpadlo sa automaticky spúšťa v určitých intervaloch, aby sa zabránilo jeho "stuhnutiu" (zablokovaniu). Ak sa čerpadlo náhodou spustí hneď po ohreve pitnej vody, nevyužité zvyškové teplo sa odvedie cez vykurovací okruh a vykurovacie telesá.

#### <span id="page-28-0"></span>*Prečo je v noci čerpadlo v prevádzke, hoci sa nekúri vôbec alebo len minimálne?*

Dôvod závisí od toho, aké nastavenia pre nočný pokles vykonal Váš servisný technik.

- **Redukovana prevadzka**: Čerpadlo je v prevádzke aj vtedy, keď sa kúri menej, aby sa dosiahla, aj keď nízka, nastavená teplota v miestnosti.
- **Režim vypnutia**: Vykurovacie zariadenie (a tým aj čerpadlo) sa v nočnej prevádzke automaticky vypne. Keď klesne vonkajšia teplota pod teplotu nastavenú pre protimrazovú ochranu, čerpadlo sa automaticky zapne prostredníctvom funkcie "Ochr pred mraz".
- **Režim vypnutia** a **Prev podla vnutor tep**: Vykurovacie zariadenie sa automaticky zapne pri poklese nameranej teploty pod nastavenú hodnotu. Zároveň sa spustí aj obehové čerpadlo.

#### <span id="page-28-1"></span>*Nameraná teplota v miestnosti je vyššia ako nastavená teplota v miestnosti. Prečo je napriek tomu vykurovací kotol v prevádzke?*

Vykurovací kotol môže vykurovať, aby zohrial TÚV. Vaše vykurovacie zariadenie môže byť nastavené na tri možné druhy regulácie ( $\rightarrow$  str. [25](#page-24-1)):

- Regulácia podľa teploty v miestnosti: Vykurovací kotol sa vypne pri dosiahnutí nastavenej teploty v miestnosti.
- Regulácia podľa vonkajšej teploty: Vykurovacie zariadenie je v prevádzke v závislosti od vonkajšej teploty.
- Regulácia podľa vonkajšej teploty s vplyvom teploty v miestnosti: Vykurovacie zariadenie využíva výhody oboch vyššie uvedených druhov regulácie.

V posledných dvoch prípadoch môže vykurovací kotol pracovať aj vtedy, keď je nameraná teplota v miestnosti vyššia ako nastavená teplota v miestnosti.

### <span id="page-29-0"></span>**8.2 Indikácie porúch a údržby**

Ovládacia jednotka rozlišuje tri druhy hlásení:

- Servisné hlásenie
- Poruchové hlásenie (= chyba zariadenia; nesprávne nastavenia na ovládacej jednotke alebo chyby komponentov)
- Hlásenia o údržbe (informácia, že je potrebné vykonať opatrenia za účelom údržby)

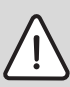

**UPOZORNENIE:** Poškodenie zariadenia vplyvom mrazu!

Ak nie je vykurovacie zariadenie v prevádzke kvôli vypnutiu v dôsledku poruchy, môže v prípade mrazu zamrznúť.

- ▶ Pokúste sa zrušiť poruchu.
- ▶ Ak to nie je možné, obráťte sa ihneď na Vašu kúrenársku firmu.

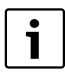

Poruchy závisia od typu použitého vykurovacieho kotla. Informácie o poruchách nájdete v dokumentácii vykurovacieho kotla.

#### **Stĺpec "Kód" v tab. [6](#page-30-0)**

Hlásenia sú označené kódmi. Tieto umožňujú servisnému technikovi zistiť príčinu. Kódy sa skladajú z dvoch častí. Najskôr sa zobrazí servisný kód (kód na displeji) (napr. **A01**). Otočením otočného voliča sa zobrazí kód poruchy (napr. **816**).

Na displeji sa pomocou servisného kódu zobrazí, či **Poruchy** sa vyskytla chyba (= chyba zariadenia) alebo je potrebná **údržba**.

- 1. V prípade poruchového hlásenia otočte otočným voličom  $\bigcap^{\infty}$  doprava. Zobrazí sa kód poruchy.
- 2. Skontrolujte, či je možné poruchu odstrániť resetom (→ kapitol[a 8.3](#page-32-0)) alebo pomocou vysvetliviek uvedených v tab[. 6.](#page-30-0)
- 3. V opačnom prípade ihneď informujte špecializovanú kúrenársku firmu (oznámte im kód).
- 4. V prípade hlásenia údržby skontrolujte, či je možné hlásenie odstrániť pomocou vysvetliviek uvedených v tab[. 6.](#page-30-0)
- 5. V opačnom prípade informujte špecializovanú kúrenársku firmu (oznámte im kód).

#### **Odstraňovanie porúch 8**

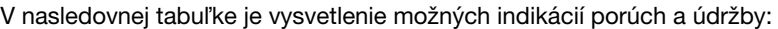

| Kód | <b>Displej</b>                                                      | Príčina                                                                                      | <b>Pomoc</b>                                                                                                    |
|-----|---------------------------------------------------------------------|----------------------------------------------------------------------------------------------|----------------------------------------------------------------------------------------------------|
|     | Na displeji nie je žiadne<br>zobrazenie                             | Vykurovacie zariadenie<br>je vypnuté.                                                        | Zapnite vykurovacie<br>$\blacktriangleright$<br>zariadenie.                                                                                                    |
|     |                                                                     | Prerušenie el.<br>napájania<br>vykurovacieho<br>zariadenia.                                  | ► Skontrolujte či je<br>ovládacia jednotka<br>správne nasadená v<br>nástennom držiaku.<br>► Skontrolujte či sú<br>pripojené káble do<br>nástenného držiaka<br>ovládacej jednotky. |
|     | Po zapnutí:<br>Okrem toho LED diódy<br>tlačidiel striedavo blikajú. | Po zapnutí dôjde k<br>prenosu údajov medzi<br>EMS/UBA a RC35<br>(nejde o žiadnu<br>poruchu). | Počkajte niekoľko<br>$\blacktriangleright$<br>sekúnd.                                                                                                    |
|     | Pri zmene nastavenia:                                               | Tento parameter nie je<br>možné zmeniť príp.<br>toto nastavenie nie je<br>prípustné.         |                                                                                                    |

<span id="page-30-0"></span>Tab. 6 Indikácie porúch a údržby

| Kód        |            | <b>Displej</b>                                                                   | Príčina                                                                                                    | <b>Pomoc</b>                                                                                                    |
|------------|------------|----------------------------------------------------------------------------------|----------------------------------------------------------------------------------------------------|----------------------------------------------------------------------------------------------------|
| <b>XXX</b> | <b>XXX</b> | Príklad:<br>FIT<br>LED diódy tlačidiel<br>striedavo blikajú.<br>Displej nebliká. | Vyskytla sa porucha vo<br>vykurovacom zariadení<br>alebo v ovládacej<br>jednotke. Príčina<br>poruchy môže byť<br>prechodného<br>charakteru.<br>Vykurovacie zariadenie<br>sa potom samo vráti<br>do normálnej<br>prevádzky. | Ak sa stále zobrazenie na<br>displeji samo opäť neobjaví:<br>• Upovedomte<br>špecializovanú<br>kúrenársku firmu.                                                                                            |
|            |            | Okrem toho bliká displej.                                                        | Vo vykurovacom<br>zariadení alebo v<br>ovládacej jednotke sa<br>vyskytla porucha.<br>Ak sa nejaká porucha<br>zobrazuje blikaním, je<br>nutné ju odstániť<br>pomocou resetu.                                                | Vykonajte reset poruchy<br>$(\rightarrow$ kapitola 8.3).                                                                                                    |
| A01        | 816        | FILI                                                                             | Porucha komunikácie s<br>EMS, napr. kvôli<br>uvoľnenému kontaktu<br>alebo<br>elektromagnetickému<br>žiareniu.                                                                                                    | Skontrolujte či je<br>$\blacktriangleright$<br>ovládacia jednotka<br>správne nasadená v<br>nástennom držiaku.<br>Skontrolujte či sú<br>ь<br>pripojené káble do<br>nástenného držiaka<br>ovládacej jednotky. |
| A11<br>A11 | 802<br>803 |                                                                                  | Chýba údaj o čase<br>alebo dátume. Toto<br>mohlo byť zapríčinené<br>napr. dlhším výpadkom<br>elektrického prúdu.                                                                                                    | Zadajte čas alebo dátum,<br>▶<br>aby mohol pracovať<br>spínací program a ďalšie<br>funkcie.                                                                                                    |
| A18        | 802        |                                                                                  | Chýba údaj o čase<br>alebo dátume. Toto<br>mohlo byť zapríčinené<br>napr. dlhším výpadkom<br>elektrického prúdu.                                                                                                    | Zadajte čas alebo dátum,<br>▶<br>aby mohol pracovať<br>spínací program a ďalšie<br>funkcie.                                                                                                    |

Tab. 6 Indikácie porúch a údržby

<span id="page-32-1"></span>

| Kód       | <b>Displej</b> | Príčina                                                                                                    | <b>Pomoc</b>                                                                                                    |
|-----------|----------------|----------------------------------------------------------------------------------------------------|----------------------------------------------------------------------------------------------------|
| $Hxx^{1}$ | Príklad:       | Je potrebné vykonať<br>údržbu. Vykurovacie<br>zariadenie zostane<br>v prevádzke tak dlho<br>ako je možné.                                                                                                    | Aby ste si mohli nechať<br>vykonať údržbu,<br>informujte špecializovanú<br>kúrenársku firmu.                                                                      |
| $H7^{1}$  |                | Tlak vody vo<br>vykurovacom zariadení<br>klesol na nízku<br>hodnotu.<br>Táto hodnota sa<br>zobrazí iba vtedy, ak je<br>vykurovacie zariadenie<br>vybavené digitálnym<br>tlakovým snímačom.<br>V opačnom prípade<br>občas skontrolujte<br>prevádzkový tlak na<br>manometri. | Toto je jediné hlásenie o<br>údržbe (H 7), ktoré môžete<br>odstrániť sami.<br>Doplňte vykurovaciu vodu<br>$\rightarrow$ návod na obsluhu<br>vykurovacieho kotla). |

Tab. 6 Indikácie porúch a údržby

1) Funkcia nie je možná v prípade vykurovacích kotlov s UBA.

# <span id="page-32-0"></span>**8.3 Odstraňovanie porúch (Reset)**

Niektoré poruchy je možné odstrániť resetom. Toto platí o.i. pre poruchy s poistkou. Takéto poruchy môžete rozoznať podľa toho, že displej ovládacej jednotky kotla bliká.

- ► Na ovládacej jednotke kotla vykonajte reset, aby ste zrušili chybu. Informácie o spôsobe vykonania resetu na ovládacej jednotke kotla nájdete v technickej dokumentácii k vykurovaciemu kotlu a/alebo ovládacej jednotke kotla.
- $\blacktriangleright$  Ak sa chyba nedá zrušiť (displej naďalej bliká), obráťte sa na servisného technika.

# <span id="page-33-0"></span>**Zoznam kúčových slov**

# **A**

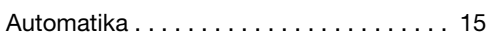

# **B**

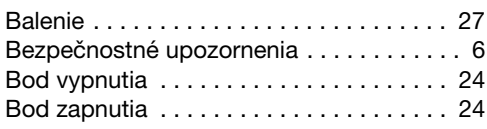

# **C**

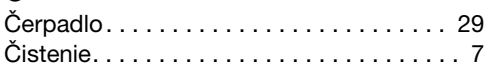

# **D**

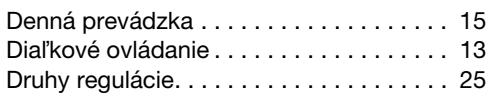

# **E**

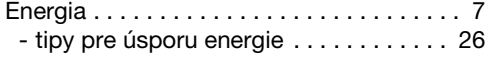

# **J**

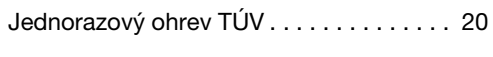

# **L**

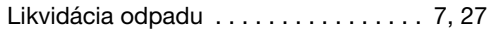

# **M**

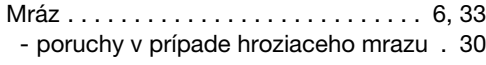

# **N**

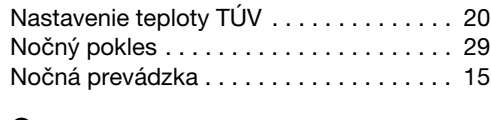

# **O**

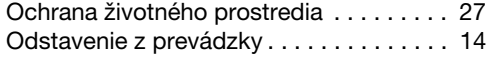

#### **P**

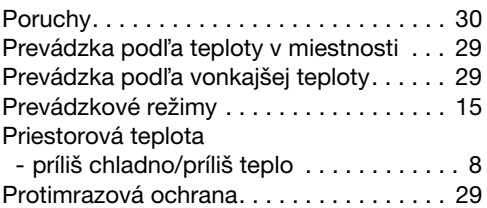

### **R**

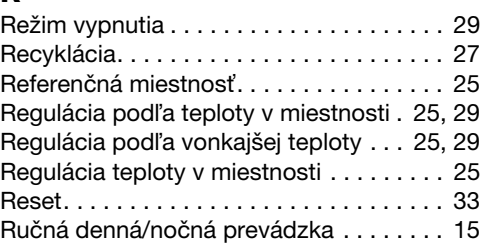

## **S**

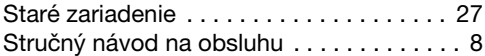

#### **T**

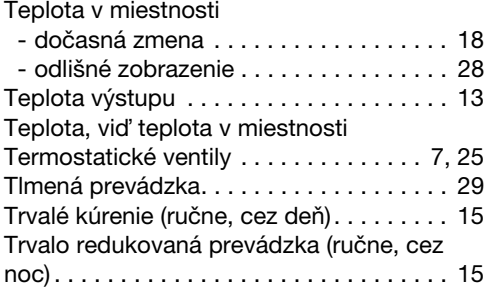

### **V**

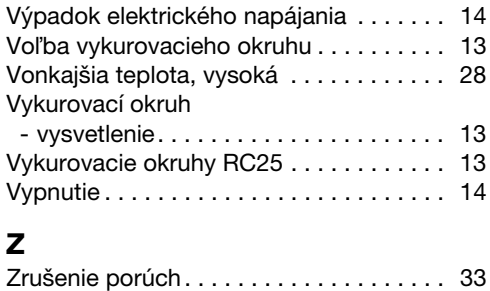

Buderus Vykurovacia technika s.r.o. Vajnorská 137, 831 04 Bratislava 3 Tel: (02) 4445 6960, 4445 6966 Fax: (02) 4425 5420 www.buderus.sk buderus@buderus.sk

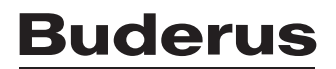